## **INSTRUKCJA OBSŁUGI**

# **KONWERTER BNC/TV FLY-7505 #4464**

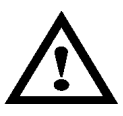

### **Dokładnie zapoznaj się z instrukcją obsługi przed rozpoczęciem pracy. Niestosowanie się do zaleceń zawartych w instrukcji może spowodować zagrożenie zdrowia użytkownika oraz uszkodzenie urządzenia.**

#### **ZAWARTOŚĆ OPAKOWANIA**

Przed pierwszym użyciem otwórz ostrożnie opakowanie i wyciągnij z niego dostarczone produkty. Sprawdź czy w opakowaniu znajdują się wszystkie wymienione poniżej elementy oraz czy nie noszą one jakichkolwiek oznak uszkodzenia:

- konwerter FLY-7505
- przewód wtyk SVHS/wtyk SVHS
- zasilacz: wejście 100~240V 50/60Hz 0,3A wyjście 5V/1A z wtykiem DC 2,5/5,5
- instrukcja obsługi

#### **ZASADY BEZPIECZNEJ OBSŁUGI**

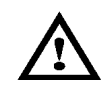

Ten symbol oznacza ważne informacje dotyczące bezpiecznej obsługi urządzenia i bezpieczeństwa użytkownika.

Należy dokładnie zapoznać się z niniejszą instrukcją obsługi przed rozpoczęciem korzystania z urządzenia. Po przeczytaniu instrukcję należy zachować do późniejszego wykorzystania.

**ZAGROŻENIE:** sygnalizuje warunki i czynności, które mogą powodować zagrożenie utraty zdrowia lub życia użytkownika. Informuje o sposobach zabezpieczenia się przed porażeniem prądem elektrycznym.

**UWAGA:** sygnalizuje warunki i czynności, które mogą powodować uszkodzenie urządzenia.

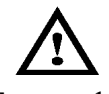

**ZAGROŻENIE!** *Bezpieczeństwo dzieci*

To urządzenie nie jest zabawką! Dzieci pod żadnym pozorem nie mogą użytkować urządzeń elektrycznych bez nadzoru, ponieważ nie zdają sobie sprawy z potencjalnych zagrożeń. Należy pamiętać, aby urządzenia elektryczne, baterie oraz opakowanie przechowywane były w bezpiecznym i niedostępnym dla dzieci miejscu.

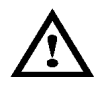

**ZAGROŻENIE!** *Bezpieczeństwo elektryczne*

●Przed podłączeniem zasilacza do gniazdka sieci zasilającej 230V sprawdź stan jego obudowy. Jeśli nosi jakiekolwiek znamiona uszkodzenia zasilacz nie może być używany.

- ●Do zasilania konwertera używaj tylko zasilacza zgodnego z danymi technicznymi w instrukcji obsługi.
- ●Gniazdo sieci zasilającej 230V AC, do którego podłączasz zasilacz musi być łatwo dostępne.
- ●Nie używaj urządzenia podczas kąpieli. Nigdy nie zanurzaj konwertera i zasilacza w wodzie i innych płynach.
- ●Pod żadnym pozorem nie polewaj urządzenia wodą lub innym płynem.
- ●Nie używaj urządzenia w miejscach wilgotnych lub mokrych. Urządzenie przeznaczone jest do pracy tylko

wewnątrz suchych pomieszczeń.

- ●Nie dotykaj zasilacza mokrymi rękami, szczególnie podczas wsadzania i wyciągania z gniazdka 230V.
- ●Po skończonej pracy odłącz konwerter od źródła zasilania, a zasilacz odłącz od gniazda sieci zasilającej.
- ●W przypadku jakiejkolwiek awarii urządzenia natychmiast odłącz zasilacz od gniazdka 230V.

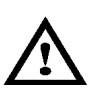

**ZAGROŻENIE!** *Bezpieczeństwo osobiste*

- ●Nie używaj urządzenia w środowisku wybuchowym (gazy, opary).
- ●Nie pozostawiaj urządzenia bez nadzoru.

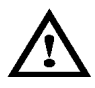

### **UWAGA!**

●Chroń urządzenie przed ekstremalnymi temperaturami, bezpośrednim światłem słonecznym, silnymi wibracjami oraz wysoką wilgotnością.

- ●Wszelkie naprawy może wykonywać tylko wykwalifikowany personel.
- **●Niedopuszczalne są jakiekolwiek modyfikacje urządzenia.**

#### **DANE TECHNICZNE**

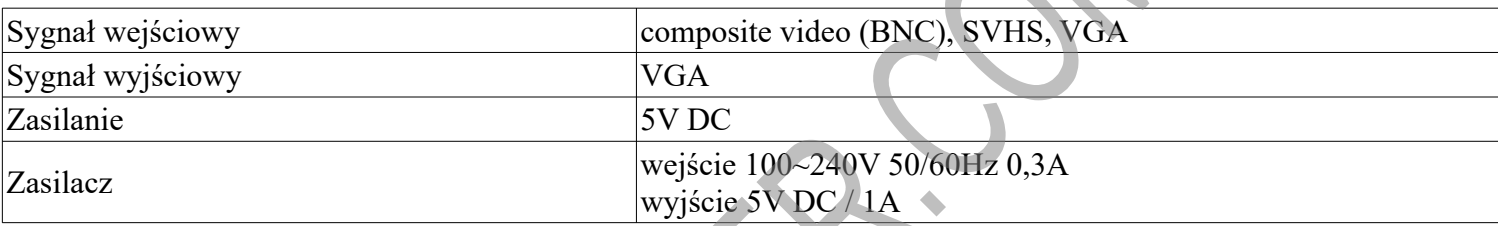

#### **BUDOWA**

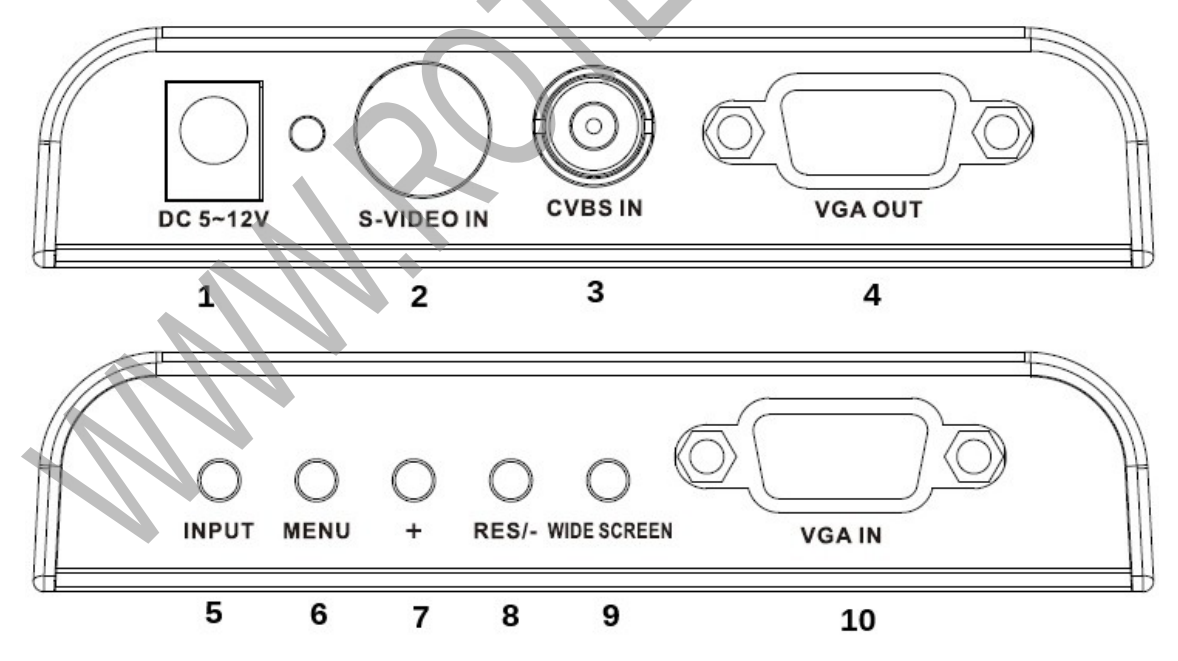

- 1. Gniazdo zasilania 5V~12 DC.
- 2. Wejście sygnału SVHS.
- 3. Wejście sygnału composite video BNC.
- 4. Wyjście VGA.
- 5. Przycisk INPUT.
- 6. Przycisk MENU.
- 7. Przycisk +.
- 8. Przycisk RES/-.
- 9. Przycisk WIDE SCREEN.

#### **ZASTOSOWANIE**

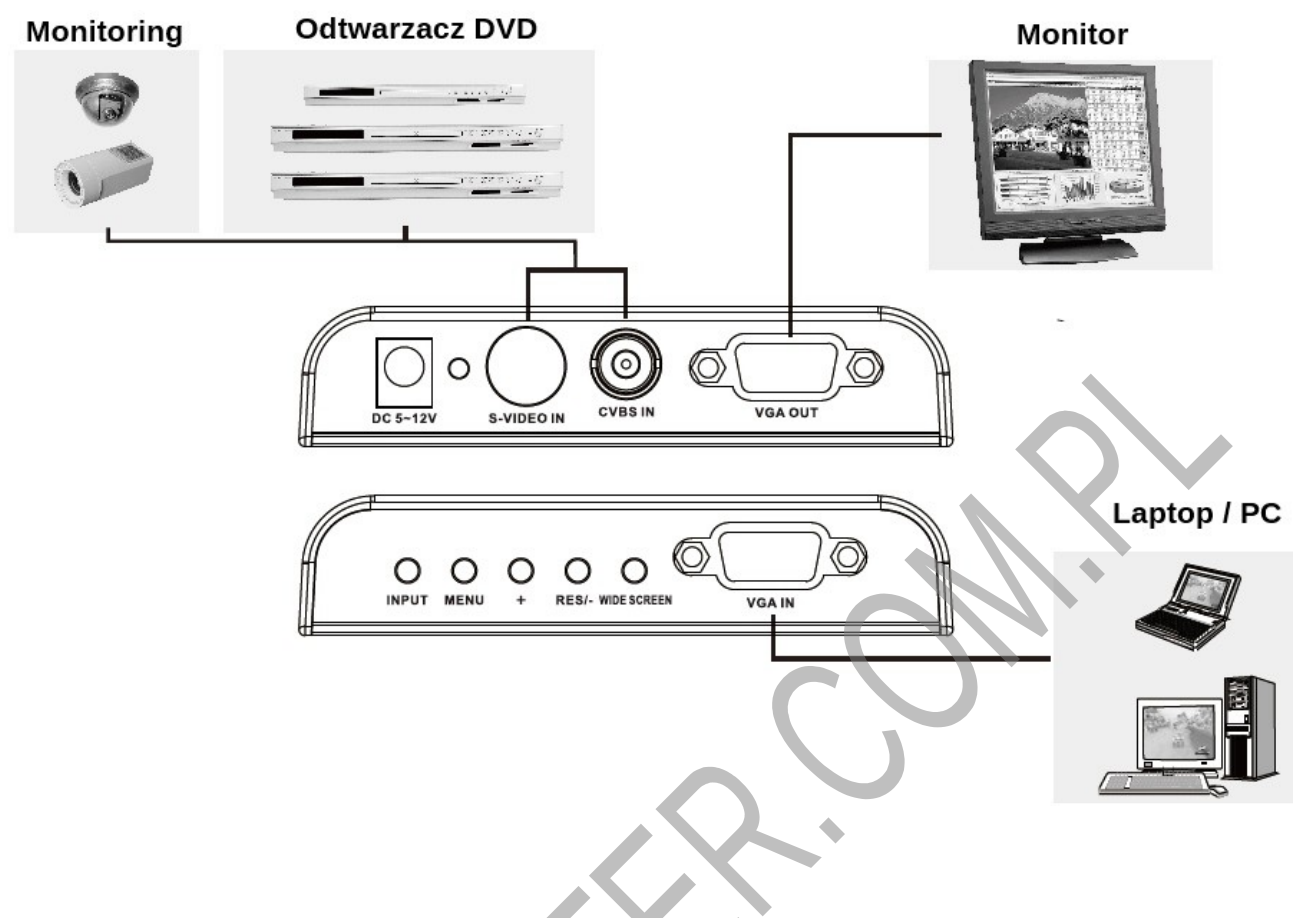

#### **OBSŁUGA**

- 1. Za pomocą przewodu wtyk HD SUB15/wtyk HD SUB15 podłącz monitor do wyjścia sygnału **VGA OUT**.
- 2. Podłącz wyjście VGA karty graficznej laptopa lub komputera do gniazda **VGA IN**.
- 3. Przewodem zakończonym wtykiem BNC połącz źródło sygnału wizyjnego (np. z monitoringu) z wejściem **CVBS IN** konwertera. Możesz również użyć do połączenia ze źródłem sygnału wizyjnego przewodu wtyk SVHS/wtyk SVHS (ten przewód należy podłączyć do gniazd **S-VIDEO IN** w konwerterze).
- 4. Podłącz wtyk DC zasilacza do gniazda **DC 5V** w konwerterze.
- 5. Podłącz zasilacz do gniazda sieci zasilającej 230V AC.
- 6. Przyciskiem *INPUT* wybierz, które wejście sygnału (**CVBS** lub **S-VIDEO**) będzie aktywne.
- 7. Po wciśnięciu przycisku *MENU* masz możliwość ustawiania parametrów obrazu (przyciskiem *+* zwiększasz dany parametr, a przyciskiem *RES/-* zmniejszasz).
- 8. Jeśli funkcja **MENU** jest nieaktywna przyciskiem *RES/-* możesz ustawić odpowiednią rozdzielczość obrazu dla formatu 4:3. Każde przyciśnięcie przycisku zmienia rozdzielczość ekranu w sekwencji: 800x600, 1024x78, 1280x1024, 1600x1200.
- 9. Przyciskiem *WIDE SCREEN* możesz ustawić odpowiednią rozdzielczość obrazu dla formatu 16:9. Każde przyciśnięcie przycisku zmienia rozdzielczość ekranu w sekwencji: 1280x720, 1366x768, 1440x900, 1600x900, 1680x1050, 1920x1080, 1920x1200.

#### 10. Jeśli chcesz przywrócić ustawienia fabryczne wciśnij jednocześnie przyciski *INPUT* oraz *RES/-*. Ustawienia fabryczne:

aktywne gniazdo wejściowe: **CVBS IN** rozdzielczość sygnału na wyjściu **VGA OUT**: 1024x768 jaskrawość: 50 kontrast: 50 nasycenie: 50 odcień: 0

#### **PRAWIDŁOWE USUWANIE PRODUKTU**

Oznaczenie umieszczone na produkcie lub w odnoszących się do niego tekstach wskazuje, że produktu po upływie okresu użytkowania nie należy usuwać z innymi odpadami pochodzącymi z gospodarstw domowych. Aby uniknąć szkodliwego wpływu na środowisko naturalne i zdrowie ludzi wskutek niekontrolowanego usuwania odpadów, prosimy o oddzielenie produktu od innego typu odpadów oraz odpowiedzialny recykling w celu promowania ponownego użycia zasobów materialnych jako stałej praktyki. W celu uzyskania informacji na temat miejsca i sposobu bezpiecznego dla środowiska recyklingu tego produktu użytkownicy w gospodarstwach domowych powinni skontaktować się z punktem sprzedaży detalicznej, w którym dokonali zakupu lub z organem władz lokalnych.

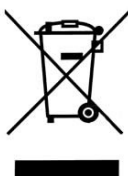

Użytkownicy w firmach powinni skontaktować się ze swoim dostawcą i sprawdzić warunki umowy zakupu. Produktu nie należy usuwać razem z innymi odpadami komercyjnymi.